www.cvr-it.com info@cvr-it.com

# Easy Earned Value **Overview**

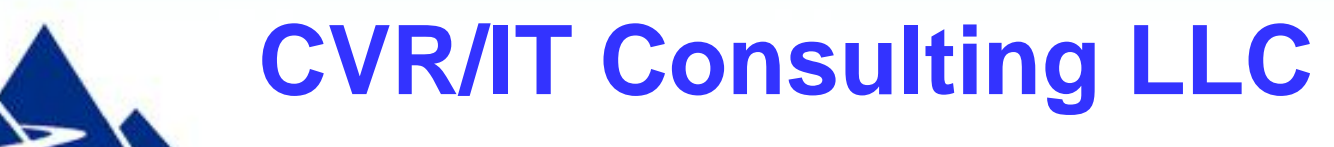

#### Introduction

Earned Value Management (EVM) is often regarded as much too complicated for use in small projects (3 to 12 months) .

But it does not have to be that way.

#### Earned Value can be Easy!

#### Our **EZ Earned Value** workbook simplifies EVM so that you can:

- Track project status
- Catch negative trends before they become a problem
- Provide accurate forecasts to management

and all with a minimum of effort.

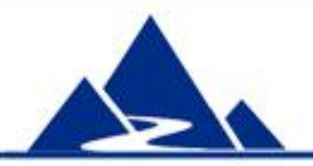

### EZ Earned Value Features

#### **EZ Earned Value:**

- Supports a full range of Earned Value (EV) measures
	- Status (e.g. CV, CPI)
	- Forecast (e.g. VAC, TCPI)
- Can be used in any 3 to 12 month project
- Allows a different EV rule for each project activity
- Supports Change Orders
- Provides EV measures for any week in the project after week 3
- Provides useful graphs (useful in status reports), including:
	- Project Performance Curve
	- CPI and SPI trend
- Includes step by step instructions as well as comments-based help that supports effective EV practice

### Easy to Use

#### EZ Earned Value requires only four simple steps

- 1. Build a schedule in your favorite scheduling tool (just as you always do)
- 2. Enter project information into the EZ Earned Value tool
	- Transfer task names, end dates and cost estimates into the tool
	- Choose an Earned Value rule for each task
	- Enter the project start date and planned duration (in weeks)
	- Adjust the graphs to reflect the duration of your project
- 3. At the end of each week, input project results:
	- Indicate which tasks have been started or completed
	- Enter the total cost of work in your project for the week
- 4. To see current EVM measures:
	- Enter the current week of your project
	- Review the EVM table (automatically calculated for you)
	- Review graphs (automatically updated with current data)

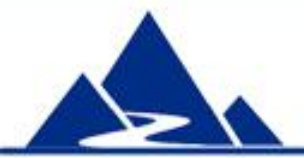

**Instructions** EZ Earned Value provides detailed instructions. A portion of the set up instructions is shown here. portion of the set up instructions is shown here.

#### **Instruction for Setup**

Develop your schedule in MS Project or a similar tool. Keep tasks to a relatively high level, i.e. days, not hours. Ensure that there is an objectively measurable milestone at the conclusion of every task. For lengthy tasks, obey the 80 hour rule and allow no more than 80 work hours elapsed time between milestones within a task

You will need the following for each task in the schedule:

- End date (the date on which the task is expected to complete)
- Earned Value rule (see comment in heading for options)
- Planned cost

You will also need:

- Project start date
- Duration of the project in weeks

Open this workbook and Save As a new copy for your project. Note: only enter data in white cells. All colored cells (e.g. blue, yellow, gray) are either informational or calculated.)

In your new workbook, remove all data from white cells on all tabs (right click and select Clear)

Go to the EV Setup \$ Results tab and enter the following data:

- Project Start date
- Number of weeks in the project

- List of project activities (You may need to unprotect the worksheet to create indents, bold, etc. Just remember to re-protect it when you are done)

- The planned End date and Planned Cost for each activity

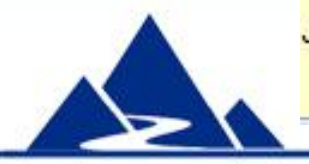

### Setting UP the EV Worksheet

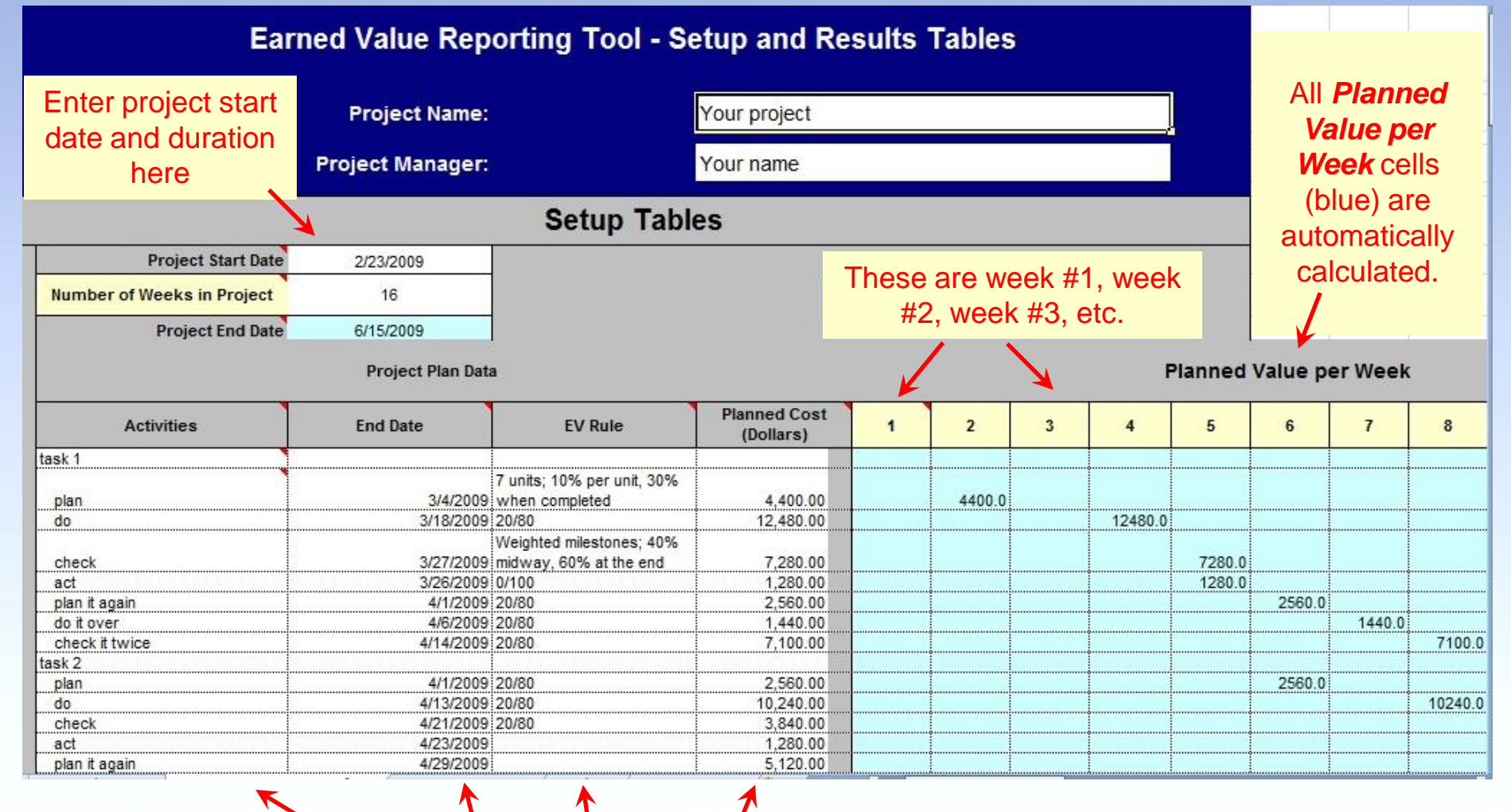

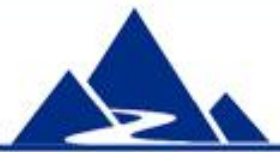

To set up the worksheet: Copy and paste schedule information into the *Activities*, *End Date* and *Planned Cost* columns. Enter an EV rule for each activity.

## Entering Project Information

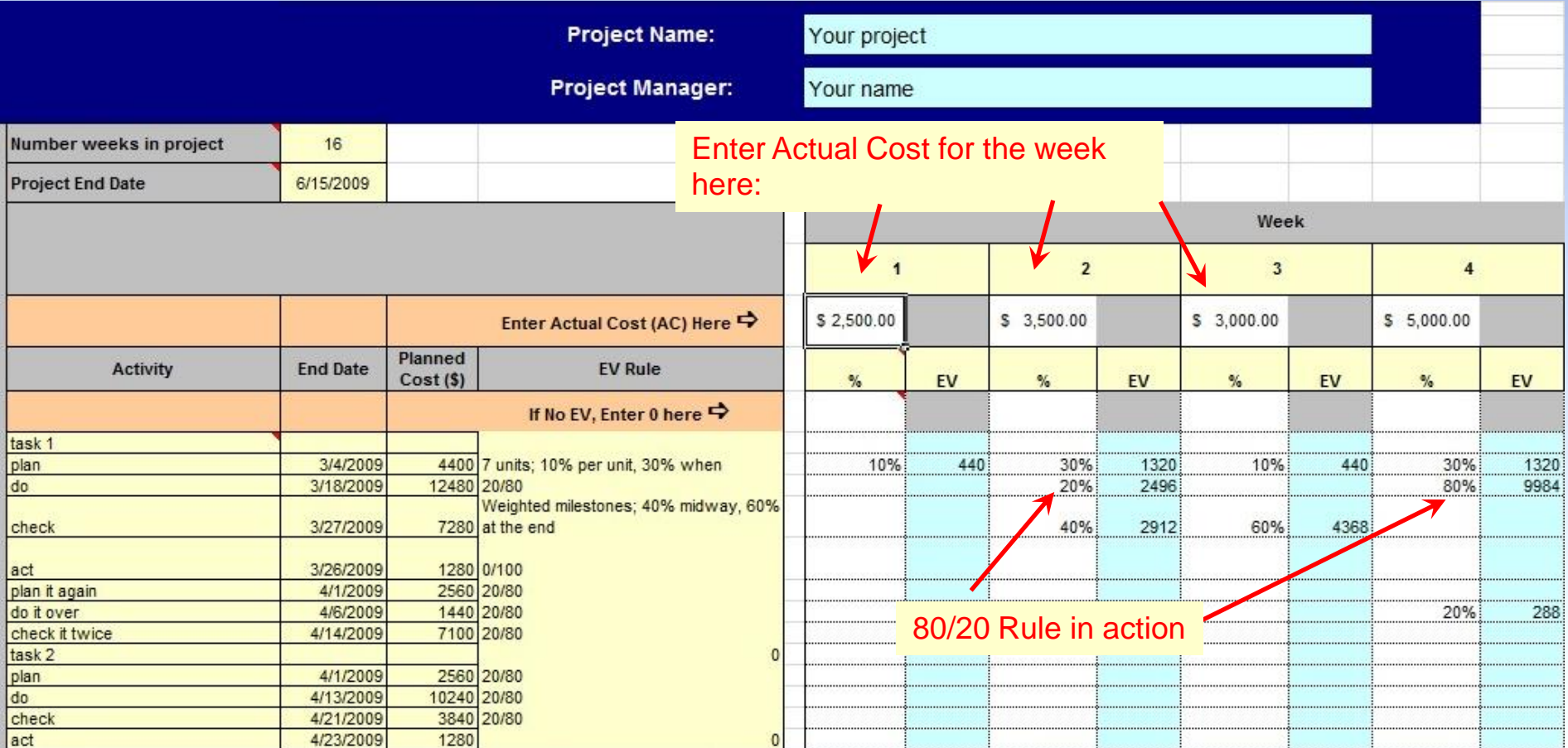

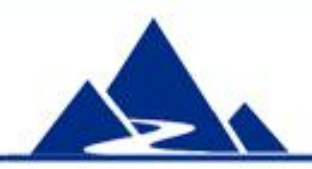

At end of every week, enter the % of EV allowed for each activity. Example: for 80/20 rule, enter 20% when an activity starts, and 80% when it ends. For weighted milestones, enter the percent earned. EV \$ is automatically calculated.

### Reviewing EVM Calculations

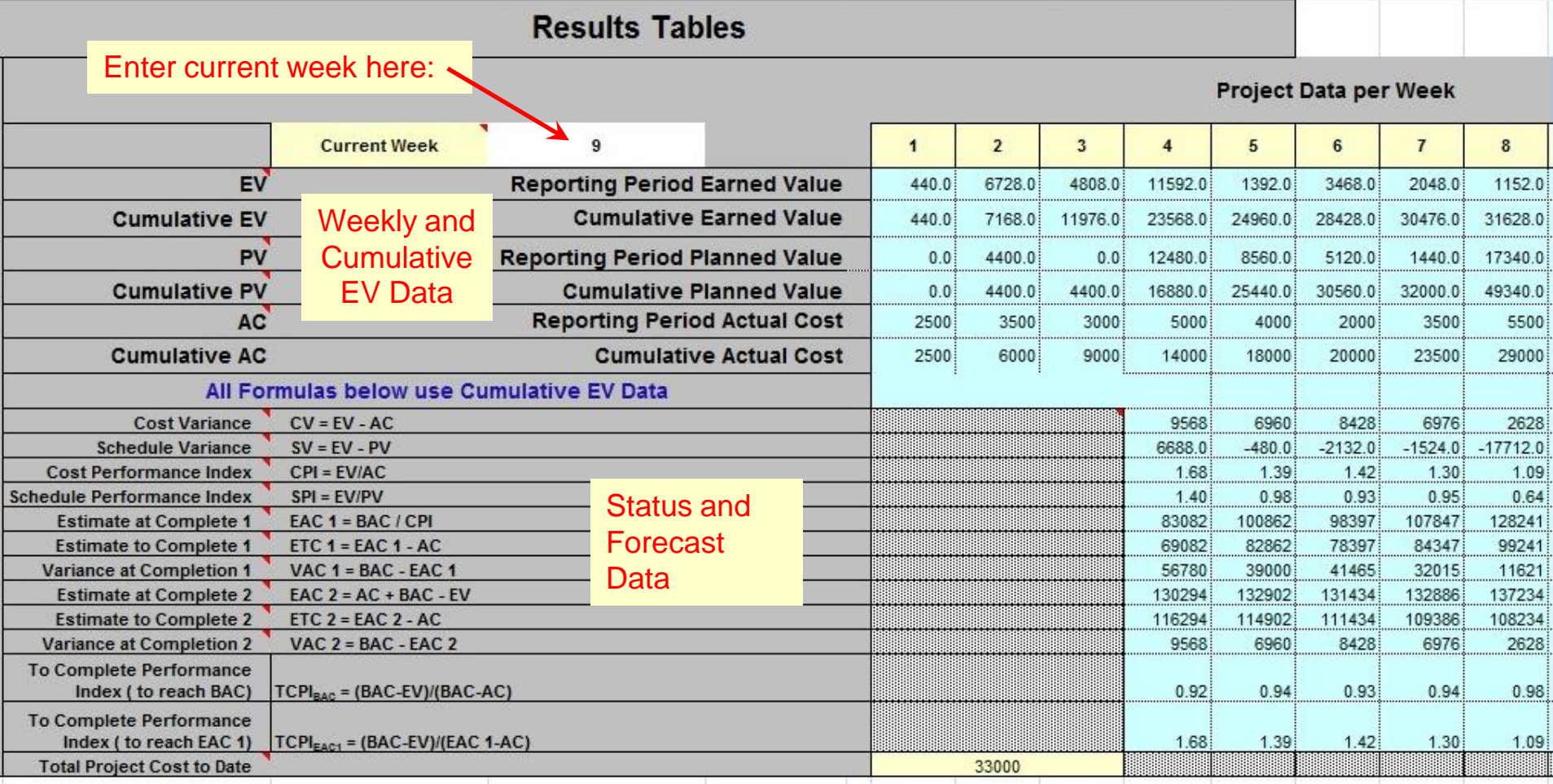

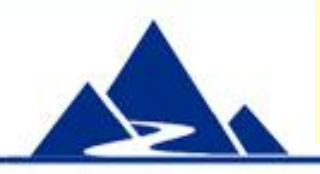

Earned Value status and forecast data are summarized here. All data in color cells are automatically calculated. The worksheet can support 52 weeks of data. In the example, data are shown through week 8.

### EZ Earned Value Graphs (1)

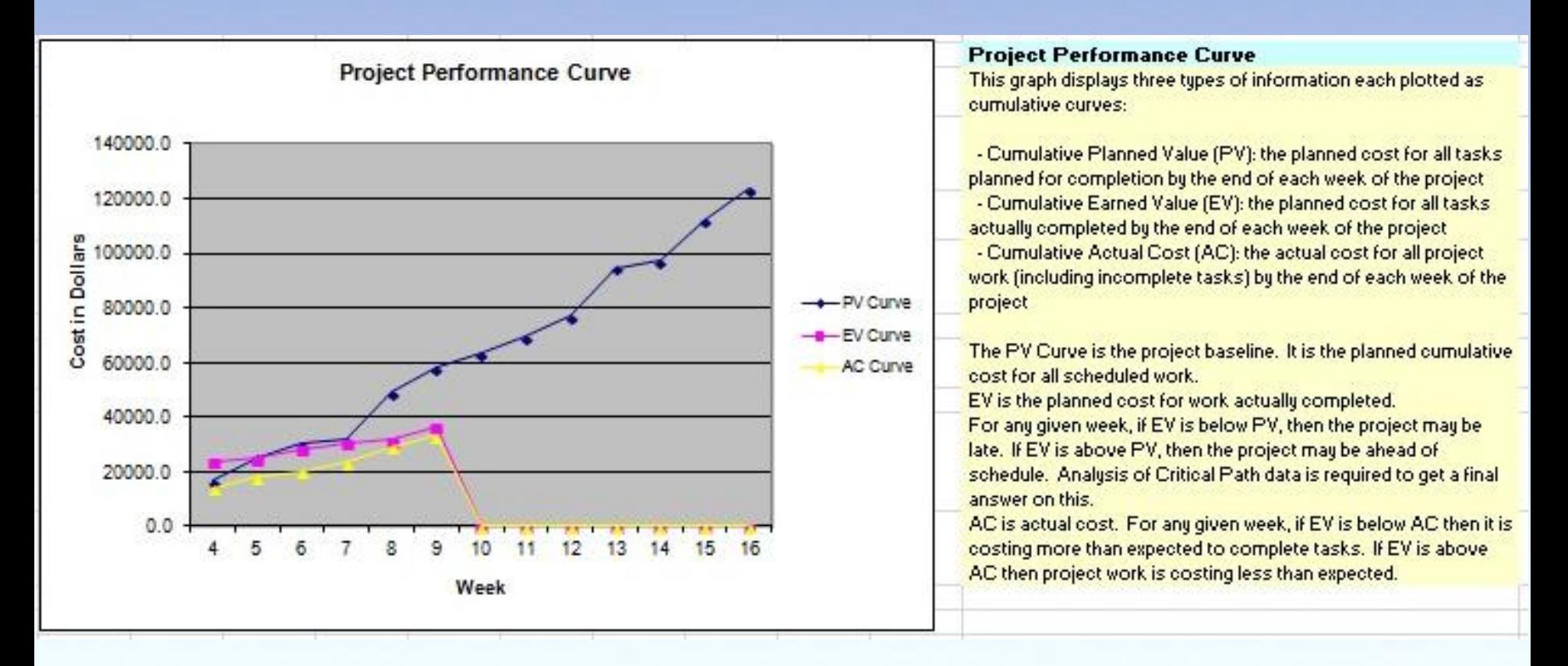

#### **Project Performance Curve**

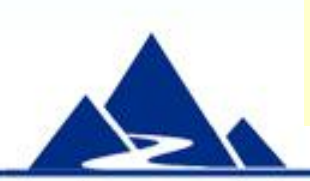

Earned Value data are automatically graphed. The Project Performance Curve presents Planned Value, Earned Value and Actual Cost curves. In the example, data are shown through week 9. Template help text is shown to the right.

### EZ Earned Value Graphs (2)

![](_page_9_Figure_1.jpeg)

#### **CPI and SPI Trend**

![](_page_9_Picture_3.jpeg)

Earned Value data are automatically graphed. The CPI and SPI Trend graph displays the week to week change in EVM cost and time indices. In the example, data are shown through week 9. Template help text is shown to the right.

### EZ Earned Value Graphs (3)

![](_page_10_Figure_1.jpeg)

#### **Estimate of Final Project Cost**

![](_page_10_Picture_3.jpeg)

Earned Value data are automatically graphed. The Estimate of Final Project Cost graph displays two estimates of the week to week change in estimated final project cost. In the example, data are shown through week 9. Template help text is shown to the right.

#### **Summary**

The EZ Earned Value Tool is a robust, easy to use tool that can be used to:

- Track project status
- Catch negative trends before they become a problem
- Provide accurate project forecasts to management

Note: The Labor Hours version of EZ Earned Value can be used in environments where the dollar cost of in-house staff is not tracked.

EZ Earned Value is part of a package of Project Execution and Control tools available at very low cost from this source: [http://www.cvr-it.com/PM\\_Templates/TemplateDetails5.html](http://www.cvr-it.com/PM_Templates/TemplateDetails5.html)

![](_page_11_Picture_7.jpeg)

### About CVR/IT Consulting LLC

- CVR/IT Consulting, established in 2002, provides guidance and support in the effective use of Project, Program, Portfolio Management and Business Analysis Technologies. The company provides professional consultation, training and tools in all matters related to Project Management and Business Analysis, such as:
- Implementation of governance structures and processes essential to effective Portfolio Management
- Establishment of a PMO that finds its own success solely in the success of its customers
- Delivery of flexible, customized PM and BA Methodologies and tools
- Assessment of organizational project, program, portfolio management and business analysis practice
- Training (or re-training) of the project workforce
- Implementation of Organizational Change to make it all work

![](_page_12_Picture_8.jpeg)

www.cvr-it.com info@cvr-it.com

# Easy Earned Value **Overview**

![](_page_13_Picture_2.jpeg)